# Lezione 8 Autenticazione

Sistemi Operativi (9 CFU), CdL Informatica, A. A. 2021/2022 Dipartimento di Scienze Fisiche, Informatiche e Matematiche Università di Modena e Reggio Emilia <http://weblab.ing.unimo.it/people/andreolini/didattica/sistemi-operativi>

1

#### Quote of the day (Meditate, gente, meditate...)

**"Companies spend millions of dollars on firewalls, encryption and secure access devices, and it's money wasted, because none of these measures address the weakest link in the security chain."**

Kevin Mitnick (1963-) Esperto di sicurezza informatica

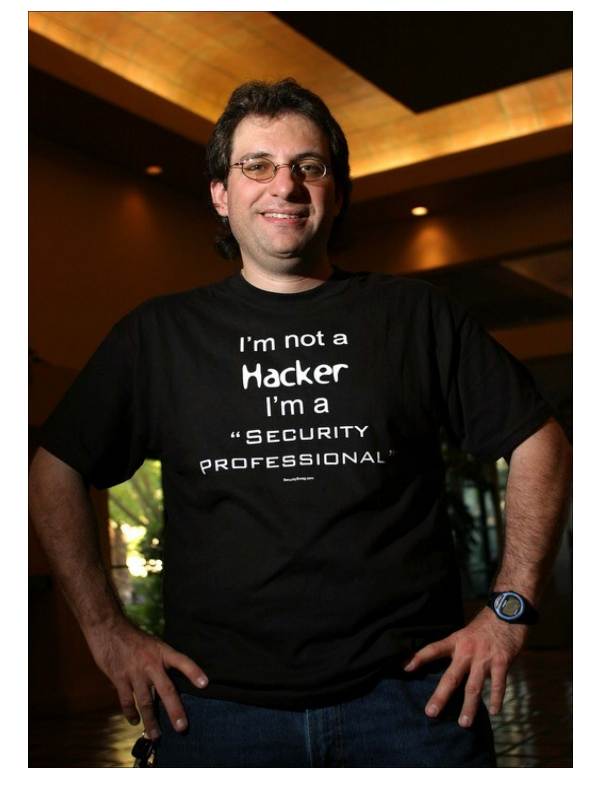

#### **INTRODUZIONE**

#### Lo scenario

(Uno studente vuole capire cosa è e come funziona l'autenticazione in UNIX)

Uno studente in grado di usare la linea di comando vuole capire cosa è e come funziona la procedura di autenticazione nei sistemi UNIX-like (GNU/Linux, nello spe-Cifico). Sistema<br>Cifico). Sistema

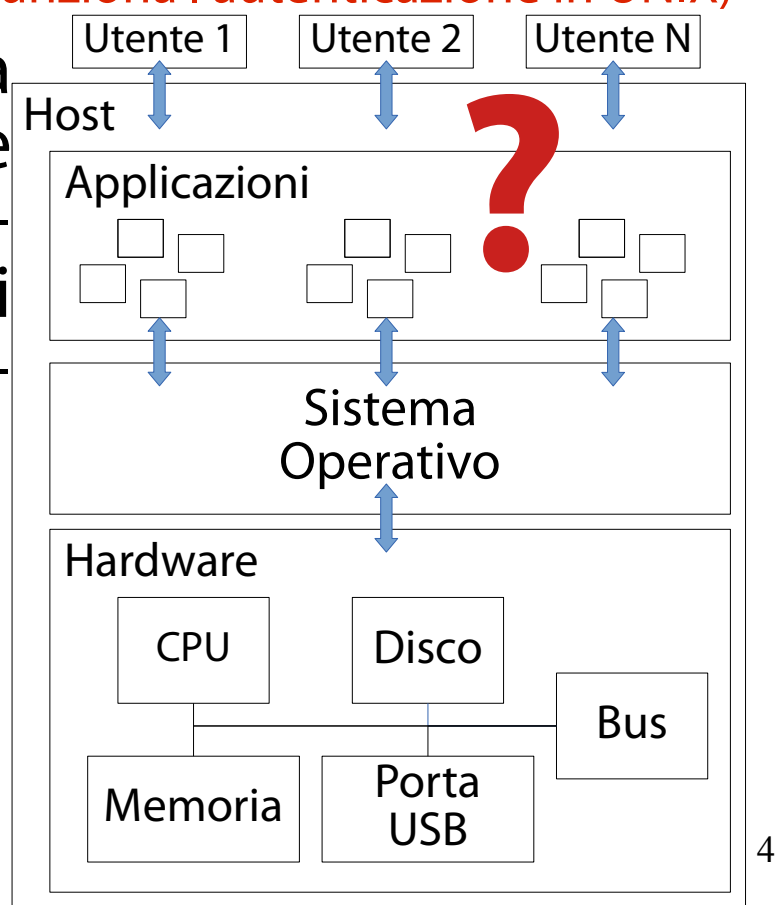

#### Interrogativi 1/2

(Come fa il SO ad identificare l'utente per chi è veramente?)

Un utente legittimo si identifica onestamente presso il SO, senza spacciarsi per

qualcun altro.

Un utente malizioso potrebbe invece presentarsi al SO nelle vesti di un altro utente e fare danni, addossando la colpa ad un altro.

Il SO è in grado di impedire la "sostituzione di persona"?

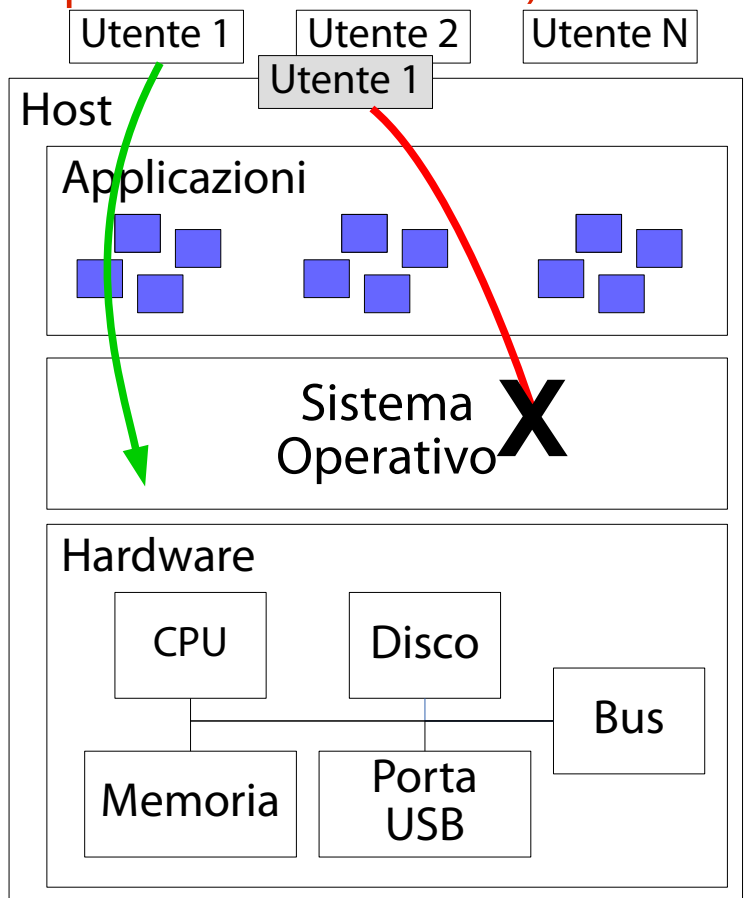

5

#### Interrogativi 2/2

(Quali strumenti esistono per la gestione degli utenti? Come funzionano?)

Il SO mette a disposizione gli strumenti per la gestione degli utenti?

Come funzionano tali strumenti? The sistema of the sistema of the sistema of the sistema of the sistema of  $\overline{\phantom{a}}$  sistema of  $\overline{\phantom{a}}$ 

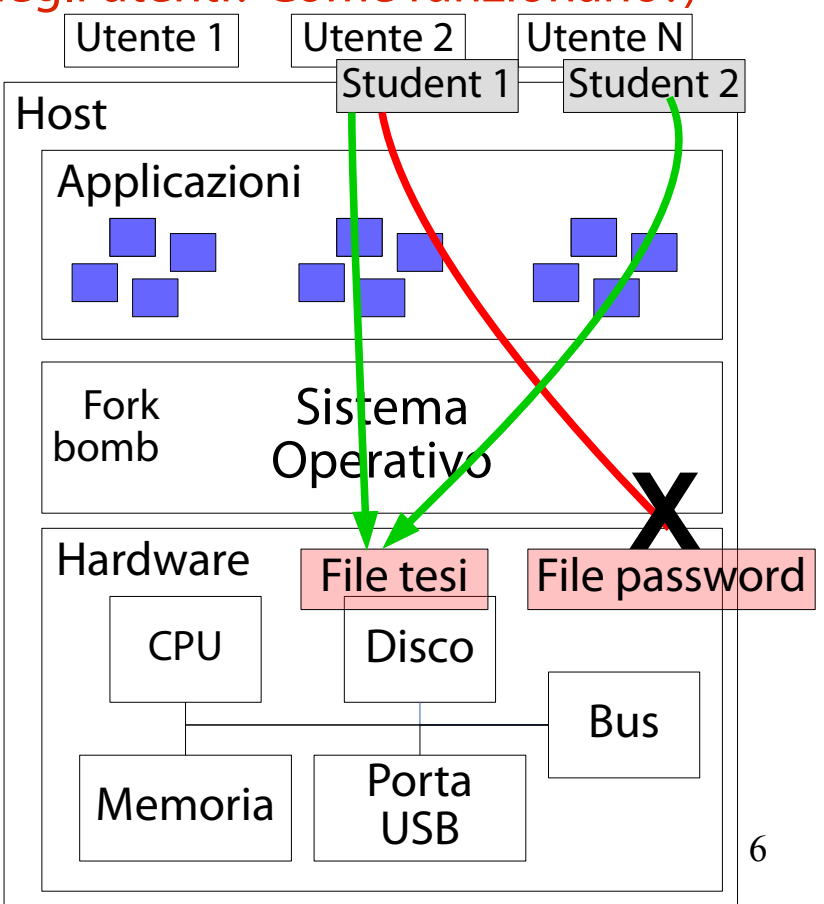

#### Autenticazione

(Permette di verificare l'identità di un utente)

I SO moderni forniscono astrazioni software per l'autenticazione.

**Autenticazione (login):** è la procedura con cui il SO conferma la veridicità di una informazione data per vera da una entità.

L'autenticazione si svolge in due operazioni.

**Identificazione.** Nel momento in cui una entità si presenta, Il SO prova ad associarla ad un nome di login a lui noto.

**Verifica delle credenziali di accesso.** Il SO chiede all'utente una informazione che solo lui può dare.

# Fattori di autenticazione

(Le tipologie di informazioni fornite dall'utente)

Le informazioni fornite da un utente per verificare la propria identità prendono il nome di **fattori di autenticazione** (**authentication factor**).

- I fattori di autenticazione si riferiscono ad informazioni che solo l'utente è supposto conoscere (password); che solo l'utente è supposto avere (dati memorizzati in un badge personale);
	- che solo l'utente è supposto saper fare o fornire geneticamente (firma, impronta digitale).

#### Una avvertenza

(Non si può spiegare tutto in 36 lezioni/72 ore)

In questo corso introduttivo si considererà esclusivamente la password come fattore di autenticazione. In realtà, ne esistono altri:

chiave pubblica GPG.

codice numerico OTP a 6 cifre (One Time Pad). impronta del pollice.

I sistemi moderni possono prevedere una forma di **autenticazione a fattori multipli** (solitamente, due).

Google, Facebook: **two factor authentication** con verifica delle credenziali tramite password ed un codice di 6 lettere inviato al proprio smartphone.

L'astrazione software "utente" (Rappresenta un utente del sistema, umano o non) Il SO fornisce una astrazione software dal nome **utente** (**user**). L'utente rappresenta una entità qualunque (umana o non) abilitata ad usufruire dei servizi dell'host. Non tutti i servizi. Solo quelli per cui è autorizzata.

#### Informazioni associate all'utente (Le più importanti)

**Identificatore utente (user id)**: un numero intero non negativo univoco per un utente. È usato dal nucleo del SO per distinguere utenti diversi.

Nome di login (username, login name): stringa alfanumerica di lunghezza non nulla. È una rappresentazione ad alto livello dell'identificatore utente (per l'utente umano).

Password: una sequenza alfanumerica per la verifica delle credenziali.

11 **Shell di login:** il percorso dell'interprete dei comandi. **Home directory:** la directory in cui si trova l'utente subito dopo aver fatto il login.

#### Account utente

(Account = insieme di informazioni riguardanti l'utente)

Un **account utente** (**user account**, **account**) è l'insieme di tutte le informazioni riguardanti un dato utente. Nome di login. Password. Home directory. Shell di login.

…

Classificazione degli utenti: normali

(Utente normale  $\rightarrow$  identificatore utente in [1000, 264-1))

Alcuni utenti rappresentano umani. Identificatore utente: nell'intervallo [1000, 264-1]. Nome utente: una stringa alfanumerica che ricorda un nome di persona.

Questi utenti possono eseguire una shell interattiva al loro login.

**/bin/bash** (ma può essere cambiata). Questi utenti hanno una home directory.

**/home/username** (può essere cambiata).

13 Questi utenti non possono configurare o alterare direttamente le risorse hw/sw.

Devono elevare i loro privilegi in qualche modo.

# Classificazione degli utenti: superutente

(Superutente  $\rightarrow$  identificatore utente = 0)

Nei sistemi UNIX (GNU/Linux non fa eccezione), uno degli utenti può fare tutto.

L'utente **amministratore** (o **superutente**).

Identificatore utente: 0.

Nome utente: **root**.

L'utente amministratore può eseguire una shell interattiva al login.

Tipicamente, **/bin/bash** (ma può essere cambiata).

L'utente amministratore ha una home directory.

**/root** (può essere cambiata).

14 L'utente **root** può configurare o alterare direttamente le risorse hw/sw.

Dischi, schede di rete, file delle password…

# Classificazione degli utenti: di sistema

(Utente di sistema  $\rightarrow$  identificatore utente in [1, 1000))

Infine, alcuni sistemi non rappresentano umani, bensì impersonificazioni di servizi in esecuzione.

Identificatore utente: >0 (tipicamente, anche < 1000).

- Nome utente: una stringa alfanumerica che ricorda un nome di servizio.
- Tali utenti non usano mai una shell interattiva al login, che viene pertanto disabilitata.

Tali utenti possono non avere una home directory.

Tali utenti possono accedere a risorse specifiche dei servizi (per il resto, non possono fare altro).

File di configurazione, file di log.

# Il file **/etc/passwd**

(Per l'identificazione degli utenti)

Il file **/etc/passwd** contiene l'elenco degli utenti noti al SO.

È una base di dati primordiale.

Elenco di record (uno per riga).

I campi di un record sono separati dal carattere **:**.

#### Questo file è:

leggibile da tutti gli utenti.

Modificabile solo dall'utente **root**.

# I campi di **/etc/passwd**

(Informazioni associate agli utenti; **man 5 passwd** per tutti i dettagli)

Nome di login.

Password cifrata (nelle distribuzioni GNU/Linux attuali è conservata in un altro file, per motivi di sicurezza).

Identificatore utente.

Identificatore del gruppo di lavoro del file (usato per il controllo degli accessi).

- Nome e cognome veri.
- Home directory.

Interprete dei comandi usato.

# Il file **/etc/shadow**

(Per la verifica delle credenziali dell'utente con password)

Il file **/etc/shadow** contiene informazioni sulle password associate a ciascun nome di login.

È una base di dati primordiale.

Elenco di record (uno per riga).

I campi di un record sono separati dal carattere **:**.

Questo file è leggibile e modificabile dal solo utente **root**.

Notate la separazione in un file separato (e ben protetto) delle informazioni riguardanti le password.  $\rightarrow$  Il principio del minimo privilegio è in azione!

# I campi di **/etc/shadow**

(Informazioni associate alla password utente; **man 5 shadow** per i dettagli) Nome di login. Password cifrata. Data ultimo cambio password. Età minima e massima della password. Periodo di avviso password. Periodo di inattività password. Data scadenza account.

#### Una considerazione di efficienza (È doveroso ribadirla)

Per motivi legati all'efficienza, il nucleo del SO mantiene nelle sue strutture di controllo una sola informazione fra tutte quelle ora viste: l'identificatore dell'utente.

- Il nucleo preferisce lavorare con numeri interi al posto delle stringhe (è più efficiente).
- Il nucleo preferisce lasciare alle applicazioni di sistema la conduzione della procedura di autenticazione e dedicarsi ad altre faccende più urgenti (gestione I/O, processi, memoria, …).

#### **GESTIONE DEGLI UTENTI**

### Scenario e interrogativi

(Come sono gestiti gli utenti? È possibile visionare le proprietà di un utente?)

**Scenario:** in un SO moderno (time sharing, multiutente), un amministratore vuole creare, modificare, rimuovere utenti.

#### **Interrogativi:**

Esistono strumenti per creare, modificare, rimuovere utenti?

Esistono strumenti per prendere visione delle caratteristiche di un utente?

### Creazione di un utente in Debian

(Si usa il comando **adduser**)

Debian GNU/Linux e derivate semplificano molto la procedura di creazione di un nuovo utente.

È sufficiente eseguire il comando seguente da amministratore:

**adduser** *nome\_di\_login* Ad esempio: **adduser** *prova*

Il comando **adduser** è interattivo; il SO chiede informazioni all'utente, che le deve immettere.

#### Immissione dei campi

(Pochi e immediati: password, nome completo, stanza, numeri di telefono)

I campi da immettere sono pochi e di immediata comprensione.

La password (da immettere due volte per sicurezza). Il nome completo (nome e cognome dell'utente). Il nome/numero dell'ufficio in cui si lavora. I numeri di telefono di lavoro e di casa. Una stringa di testo (immessa dall'amministratore) di compendio alle informazioni precedenti.

### Il risultato del comando **adduser**

(Un utente nuovo di zecca con la sua home directory ed il suo gruppo primario) Il risultato del comando **adduser** è un utente nuovo di zecca (nel caso in questione, l'utente di nome **prova**). L'utente **prova** ha le seguenti risorse.

Una home directory **/home/prova**.

Un gruppo primario di lavoro **prova** (e, per il momento, nessun altro gruppo secondario).

Un interprete di default (**/bin/bash**) con una configurazione iniziale copiata pari pari dalla directory /etc/ske1 ("skel" → "skeleton" → "scheletro").

#### Esercizio 1 (1 min.)

Create un nuovo utente con nome di login **studente2**.

(Visione del file **/etc/passwd**)

Si apra il file **/etc/passwd** e si cerchi il record relativo all'utente di nome **prova**:

**grep prova /etc/passwd**

Si dovrebbe ottenere il record seguente:

**prova:x:1001:1001:Prova,10,0123,4567,testo:/home/prova:/bin/bash**

(Visione del file **/etc/passwd**)

Si apra il file **/etc/passwd** e si cerchi il record relativo all'utente di nome **prova**:

**grep prova /etc/passwd**

Si dovrebbe ottenere il record seguente:

**prova:x:1001:1001:Prova,10,0123,4567,testo:/home/prova:/bin/bash**

Nome di login dell'utente

(Visione del file **/etc/passwd**)

Si apra il file **/etc/passwd** e si cerchi il record relativo all'utente di nome **prova**:

**grep prova /etc/passwd**

Si dovrebbe ottenere il record seguente: **prova:x:1001:1001:Prova,10,0123,4567,testo:/home/prova:/bin/bash** Password (celata all'utente)

(Visione del file **/etc/passwd**)

Si apra il file **/etc/passwd** e si cerchi il record relativo all'utente di nome **prova**:

**grep prova /etc/passwd**

Si dovrebbe ottenere il record seguente: **prova:x:1001:1001:Prova,10,0123,4567,testo:/home/prova:/bin/bash** Identificatore utente (partono da 1000)

(Visione del file **/etc/passwd**)

Si apra il file **/etc/passwd** e si cerchi il record relativo all'utente di nome **prova**:

**grep prova /etc/passwd**

Si dovrebbe ottenere il record seguente:

**prova:x:1001:1001:Prova,10,0123,4567,testo:/home/prova:/bin/bash**

Identificatore gruppo primario (partono da 1000)

(Visione del file **/etc/passwd**)

Si apra il file **/etc/passwd** e si cerchi il record relativo all'utente di nome **prova**:

**grep prova /etc/passwd**

Si dovrebbe ottenere il record seguente: **prova:x:1001:1001:Prova,10,0123,4567,testo:/home/prova:/bin/bash**

Nome completo dell'utente (nome e cognome)

(Visione del file **/etc/passwd**)

Si apra il file **/etc/passwd** e si cerchi il record relativo all'utente di nome **prova**:

**grep prova /etc/passwd**

Si dovrebbe ottenere il record seguente: **prova:x:1001:1001:Prova,10,0123,4567,testo:/home/prova:/bin/bash**

Numero di stanza

(Visione del file **/etc/passwd**)

Si apra il file **/etc/passwd** e si cerchi il record relativo all'utente di nome **prova**:

**grep prova /etc/passwd**

Si dovrebbe ottenere il record seguente: **prova:x:1001:1001:Prova,10,0123,4567,testo:/home/prova:/bin/bash**

> Numero di telefono di lavoro

(Visione del file **/etc/passwd**)

Si apra il file **/etc/passwd** e si cerchi il record relativo all'utente di nome **prova**:

**grep prova /etc/passwd**

Si dovrebbe ottenere il record seguente: **prova:x:1001:1001:Prova,10,0123,4567,testo:/home/prova:/bin/bash** Numero di telefono di casa

(Visione del file **/etc/passwd**)

Si apra il file **/etc/passwd** e si cerchi il record relativo all'utente di nome **prova**:

**grep prova /etc/passwd**

Si dovrebbe ottenere il record seguente: **prova:x:1001:1001:Prova,10,0123,4567,testo:/home/prova:/bin/bash**

> Informazioni suppletive

(Visione del file **/etc/passwd**)

Si apra il file **/etc/passwd** e si cerchi il record relativo all'utente di nome **prova**: **grep prova /etc/passwd**

Si dovrebbe ottenere il record seguente: **prova:x:1001:1001:Prova,10,0123,4567,testo:/home/prova:/bin/bash**

> Home directory dell'utente

(Visione del file **/etc/passwd**)

Si apra il file **/etc/passwd** e si cerchi il record relativo all'utente di nome **prova**: **grep prova /etc/passwd**

Si dovrebbe ottenere il record seguente: **prova:x:1001:1001:Prova,10,0123,4567,testo:/home/prova:/bin/bash**

> Percorso assoluto dell'interprete dei comandi dell'utente

#### Esercizio 2 (1 min.)

Identificate la home directory e l'interprete dei comandi dell'utente **studente2**.

# Rimozione di un utente in Debian

(Si usa il comando **deluser**)

Debian GNU/Linux e derivate semplificano molto la procedura di rimozione di un utente esistente.

È sufficiente eseguire il comando seguente da amministratore:

**deluser** *nome\_di\_login* Ad esempio: **deluser** *prova*

Il comando **deluser** non è interattivo (non ha bisogno di esserlo).

# Il risultato del comando **deluser**

(User has been buried, just like Mark would)

Il risultato del comando **deluser** è la rimozione completa dell'utente.

Cancellazione del nome di login dalle liste di utenti e gruppi.

Cancellazione del gruppo primario dalla lista dei gruppi. Rimozione della home directory (tramite l' opzione **--remove-home**).

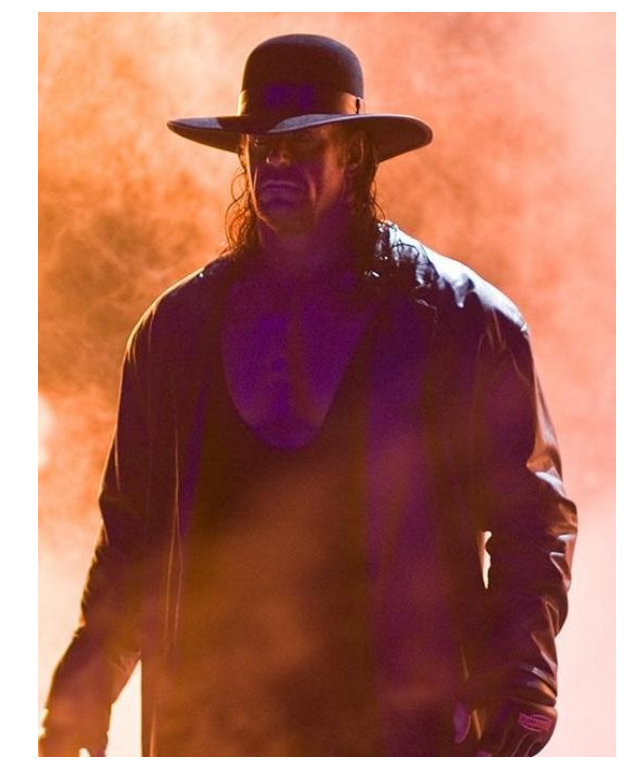

#### Esercizio 3 (1 min.)

Cancellate l'utente **studente2**.

#### Una osservazione ed una domanda

(Potreste non trovare **adduser** e **deluser** in altre distribuzioni GNU/Linux)

I due comandi **adduser** e **deluser** sono tipici delle distribuzioni Debian GNU/Linux e derivate. Con tutta probabilità non li troverete nelle altre distribuzioni GNU/Linux non basate su Debian. La diaspora dei sistemi UNIX colpisce ancora…

La domanda nasce spontanea: quali comandi usano, allora, le altre distribuzioni GNU/Linux?

#### I comandi **useradd** e **userdel**

(Questi li trovate in tutte le distribuzioni GNU/Linux)

Le altre distribuzioni GNU/Linux usano i comandi **useradd** e **userdel**, analoghi dal punto di vista concettuale.

**man useradd** e **man userdel** per tutti i dettagli.

A differenza dei comandi precedenti, questi comandi presentano una maggiore difficoltà di uso legata alla loro non interattività.

# Non interattività dei comandi

(Il SO non chiede nulla; è l'amministratore a dover specificare tutto)

- I due comandi **useradd** e **userdel** non sono interattivi.
- Il SO non pone domande all'amministratore.
- È l'amministratore a dover specificare le proprietà dell'utente tramite opportune opzioni.
	- Se l'amministratore si dimentica di impostarle, l'utente creato non avrà tali proprietà.
		- Le proprietà si possono sempre impostare in seguito.

#### Esercizio 4 (2 min.)

Cancellate la directory **/home/studente2**. Provate a creare nuovamente l'utente **studente2**, questa volta usando il comando **useradd**. Cercate di capire se sia stata creata una home directory

per l'utente **studente2**.

# Creazione della home directory

(Si usa l'opzione **-m** del comando **useradd**)

Per creare una home directory e configurare è sufficiente usare l'opzione **-m** di **useradd**.

**useradd -m prova**

#### Si esegua il comando seguente per sincerarsene: **ls -al /home/prova**

Sono presenti persino i file di configurazione dell'interprete di default (BASH)!

#### Esercizio 5 (1 min.)

Provate a rimuovere nuovamente l'utente **studente2**, questa volta usando il comando **userdel**. Cercate di capire se la home directory è stata rimossa.

# Rimozione della home directory

(Si usa l'opzione **-r** del comando **userdel**)

Per rimuovere la home directory è sufficiente usare l'opzione **-r** di **userdel**.

```
userdel -r prova
```
Prima di eseguire questo comando, ci si assicuri che l'utente **prova** esista.

#### Configurazione più completa di utenti (Possibile attraverso diverse opzioni)

I comandi **adduser** e **useradd** permettono ad un amministratore di impostare le caratteristiche di un account già al momento della creazione.

**man adduser** e **man useradd** per tutti i dettagli.

Ad esempio, è possibile impostare i gruppi di lavoro secondari con uno dei comandi seguenti: **adduser --ingroup video prova**

**useradd -G video -m prova**

### Modifica di un utente esistente

(Si usa il comando **usermod**)

Il comando **usermod** permette di modificare le proprietà e le risorse di un utente esistente. La sintassi è semplice: **usermod [opzioni]** *nome\_di\_login*

Che cosa è possibile modificare, esattamente? Nome di login, identificatore utente, home directory, nome e/o identificatore dei gruppi di lavoro primario e secondari, eseguibile dell'interprete, …

#### Un esempio concreto

(Proviamo a modificare alcune caratteristiche dell'utente **prova**)

Si faccia piazza pulita di un eventuale utente **prova** preesistente.

```
userdel -r prova
```
#### Si crei nuovamente un utente **prova**: **adduser prova**

52 Si provi a cambiare l'utente **prova** nel modo che segue. Nome di login **prova** → **prova2** Identificatore utente **1001** → **1100** Home directory **/home/prova** → **/home/prova2**

# Le opzioni di **usermod** richieste

(**-l**, **-u**, **-d** e **-m**)

#### Spulciando la pagina di manuale di **usermod**: **man usermod**

si dovrebbero individuare le opzioni seguenti:

- **-l**: cambia il nome di login
- **-u**: cambia l'identificatore utente
- **-d**: specifica la nuova home in **/etc/passwd**
- **-m**: spostare il contenuto della vecchia directory nella nuova

#### Il comando richiesto

(Tutto sommato, abbastanza semplice da costruire)

In definitiva Il comando richiesto è il seguente:

**usermod -l prova2 -u 1100 -d /home/prova2 -m prova**

Lo si provi! Non ci si preoccupi di eventuali avvertimenti riguardanti spool di posta non trovati.

#### Esercizio 6 (2 min.)

Assegnate l'interprete dei comandi **/bin/zsh**  all'utente **studente2**.

# Blocco di un account

(Si usa l'opzione **-L** del comando **usermod**)

Il comando **usermod** permette anche di disabilitare il login per uno specifico nome di login (tramite l'opzione **-L**), bloccando di fatto l'account. Ad esempio, per bloccare l'account al (povero) utente **prova** si esegue il comando seguente:

**usermod -L prova**

Si provi un'autenticazione con le credenziali di **prova** tramite login manager grafico o testuale. L'autenticazione fallisce.

# Sblocco di un account

(Si usa l'opzione **-U** del comando **usermod**)

Il comando **usermod** permette anche di riabilitare il login per uno specifico nome di login (tramite l'opzione **-U**), sbloccando di fatto l'account.

Ad esempio, per sbloccare l'account al (fortunato) utente **prova** si esegue il comando seguente:

**usermod -U prova**

Si provi un'autenticazione con le credenziali di **prova**:

**su – prova** L'autenticazione ha di nuovo successo.

#### Modifica di un utente esistente

(Da parte dell'utente stesso, tramite una serie di comandi)

Può l'utente cambiare da solo le preferenze del proprio account, senza scomodare ogni volta l'utente amministratore?

- Certamente. Non tutte però; per l'aggiunta ai gruppi serve ancora l'amministratore!
	- **chfn**: cambia il nome dell'utente (se eseguito da utente **root**) e le altre informazioni.

**passwd**: modifica la password.

**chsh**: modifica l'interprete dei comandi.

#### Esercizio 7 (3 min.)

Autenticatevi come **studente2**. Eseguite le operazioni seguenti: impostazione del numero di telefono di lavoro al valore **12345678**;

cambio della password al valore **strongpassword**; cambio di shell a **/bin/rbash**.

Verificate l'applicazione delle modifiche.

#### Esercizio 8 (2 min.)

Autenticatevi come **studente2**. Eseguite le operazioni seguenti: impostazione del campo "Altro" al valore **Dirigente**.

Verificate l'applicazione delle modifiche. Notate qualche stranezza?